# **Making the Most of Google Maps**

## maps.google.com

By Larry Krainson, Computer Care www.wemakehousecalls.biz (413) 348-3289

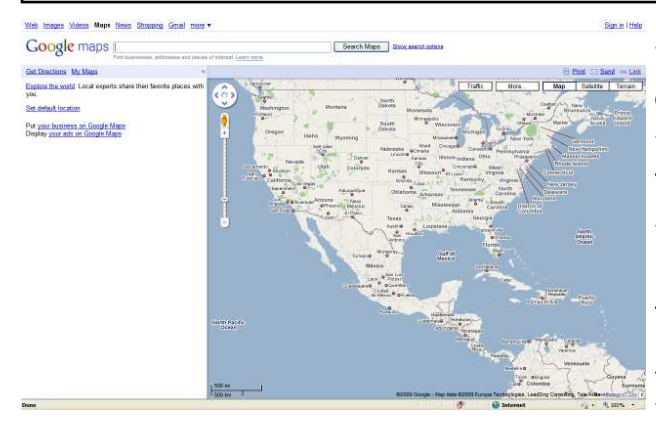

#### What Can you do with Google Maps?

- Look up addresses
- Get Directions
- Plan Trips

### Address Look Up:

Type in: 150 Lake Manor Drive, Kingsland, GA

of the address and if street view is too. This gives you the BIG picture. available, you'll see a little picture of

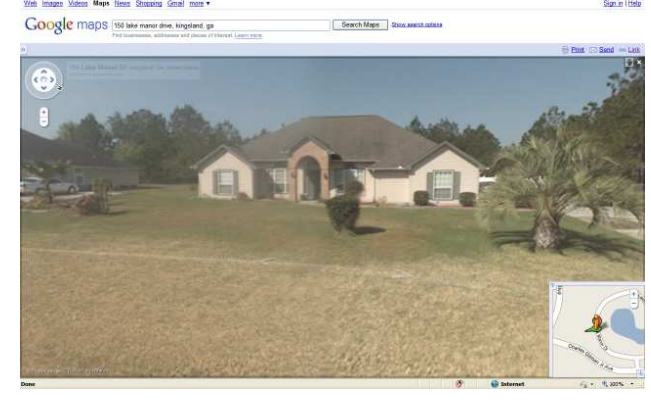

the address. If you click the picture, and rotate (in some cases) you can see the house or building at that address. You may have some zoom capability here too.

You can view as street view, map view or satellite view. If you click the more button, you can add photos, videos, Wikipedia and web cams from people that have posted them. Or you can chose to hide all or some of them.

You can also print, send, email (a box with address and link appears and email info to send to), Send to phone, car, gps (as a waypoint).

And press Enter. You'll see a map view press F11 to have the menu's go away To view the whole image, click the << on the left to close that dialog area and

### Get Directions:

When you click Get Directions, two boxes appear. These are TO and FROM. To practice, type Alpharetta, GA in the FROM (top A) and Kingsland, GA in the TO (bottom box B) . Click get directions and leave it by car. Your directions ap-

pear. You can zoom in and out by using or other views), click print. You have the the scroll wheel of your mouse.

You can change to by walking and by Turn. These can be very useful if you public transport (not always available) to don't have a GPS or as a backup for your see different routes by different gps. options of Text Only, Large Map, Maps Turn by Turn or Street View Turn by

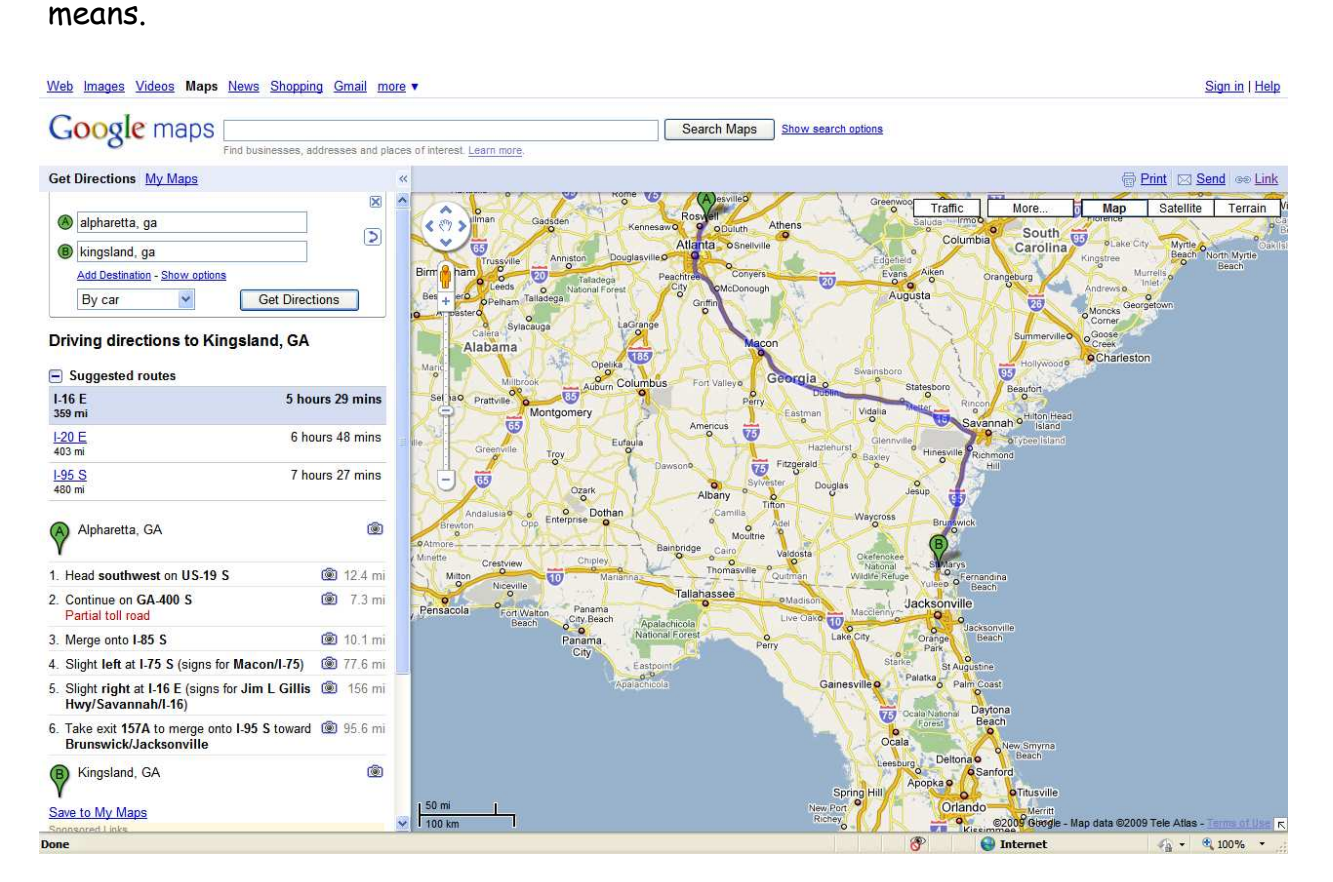

By clicking the camera in the directions, <u>Planning a Trip</u> you can see exactly what every turn and intersection looks like.

If you hover the mouse over the route and press enter. Once that appears, add on the map, you get a circle beneath it. the word campgrounds to the end of it You can click & drag on the circle and and press enter. change the route on the map. The direc-

tions will also recalculate.

Start by typing in the area where you want to go. Practice with Cape Cod, MA

A map appears with info on the left side. You can scroll thru the info and

You can <u>Print</u> your map and directions click on something interesting and a too. Go to map view (instead of satellite bubble will pop up with info and a web

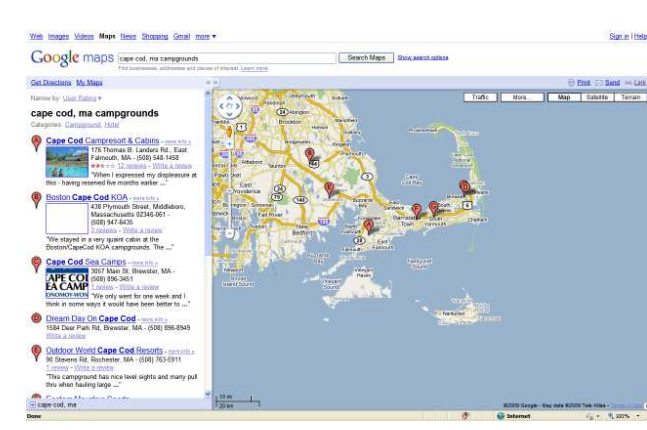

will re-center the map and search area.

You can click More and pictures and see pics that people have posted. You can create a Panoramio account and post pictures and descriptions. I have done this, look at the pic by wb1dby of Coast Guard Beach. That's my pic I posted last year!

site if one is available. If you have your browser set to open new sites in a new tab (easier to move around than multiple copies of the browser), it will open beside the map with the info. You can return to the map by clicking on the maps tab.

If you click the + in the bubble, it will expand and show more info, maybe a detailed map and some pictures.

You can narrow your search a bit by typing the name of a town. This

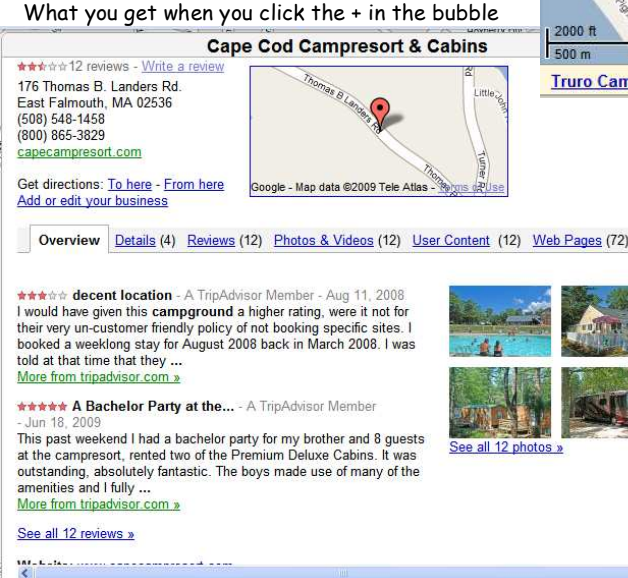

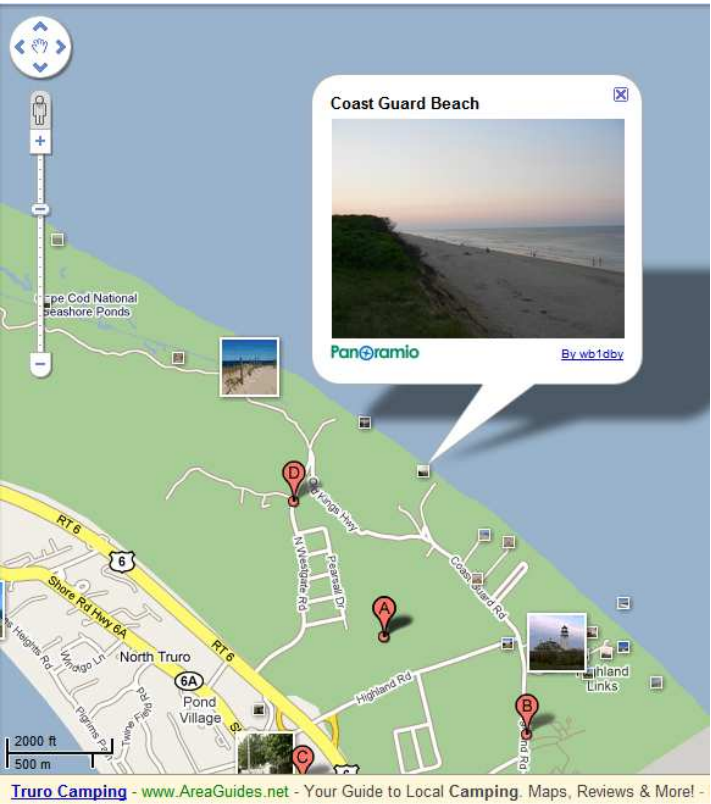

Another item to search on in Google Maps is tourism. If you're looking for things to do, you might find something that you won't find in the travel brochure or by doing a general search. Try searching: Cape Cod, MA Tourism and see what turns up.

At the bottom of the search page, click doing a single town or county.

on See All Results for Cape Cod Tour-

so popular gems that don't make it to been going back there for years! the front page in a search. It's worth

the time. Again, narrow the search by

ism. Scroll around and go deeper into I guarantee you'll find places of interest the search and you'll find hidden or not that you didn't know existed, even if you've

> This is how I research all my trips. Google Maps works!

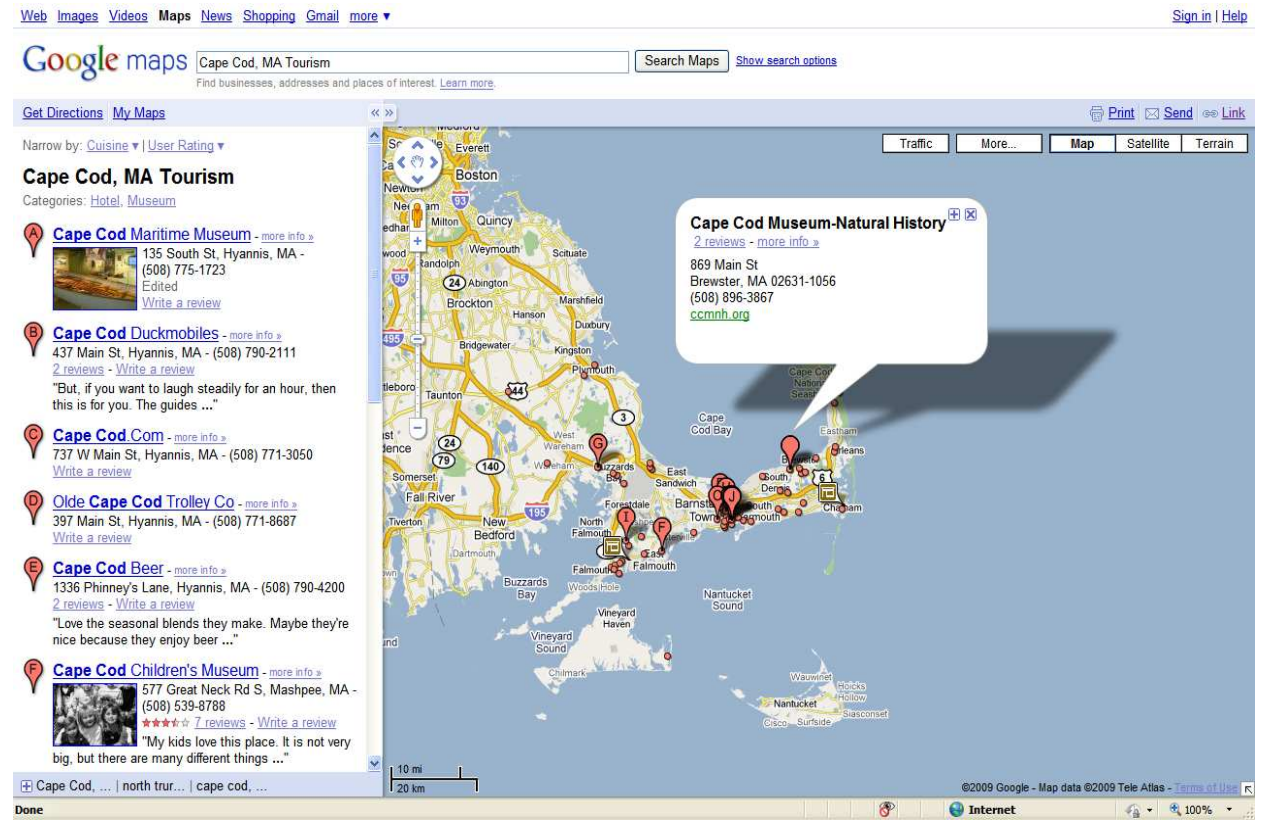

An example of TABS within your browser

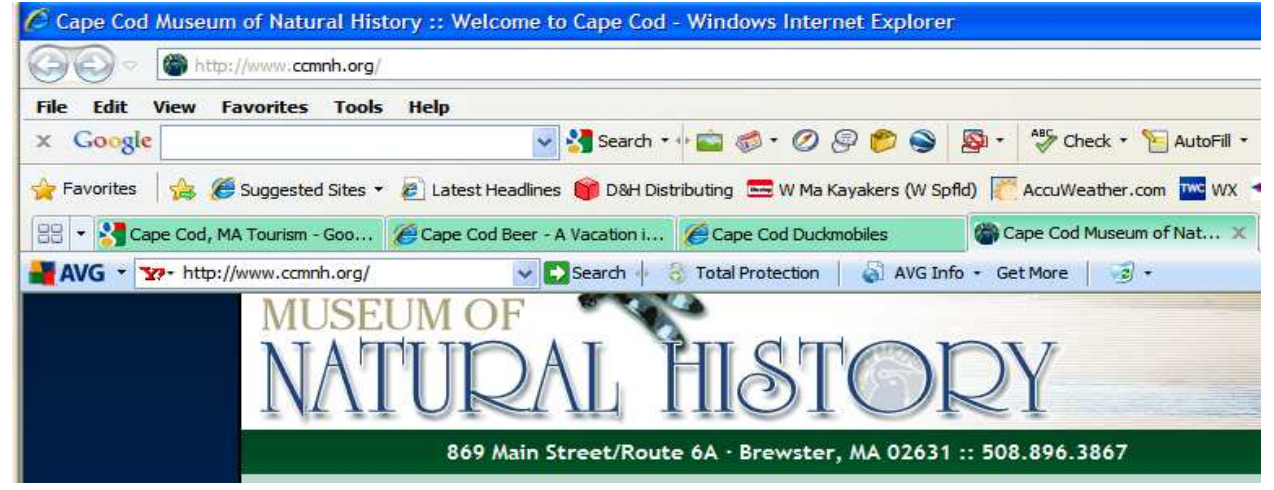